**Page 1**

Career Technical Education<br> **SOCE ROC** 

Giving your player a flashlight is a great wayto create drama in your scene.

**1.** If you don't have a FPS in your level add one now.

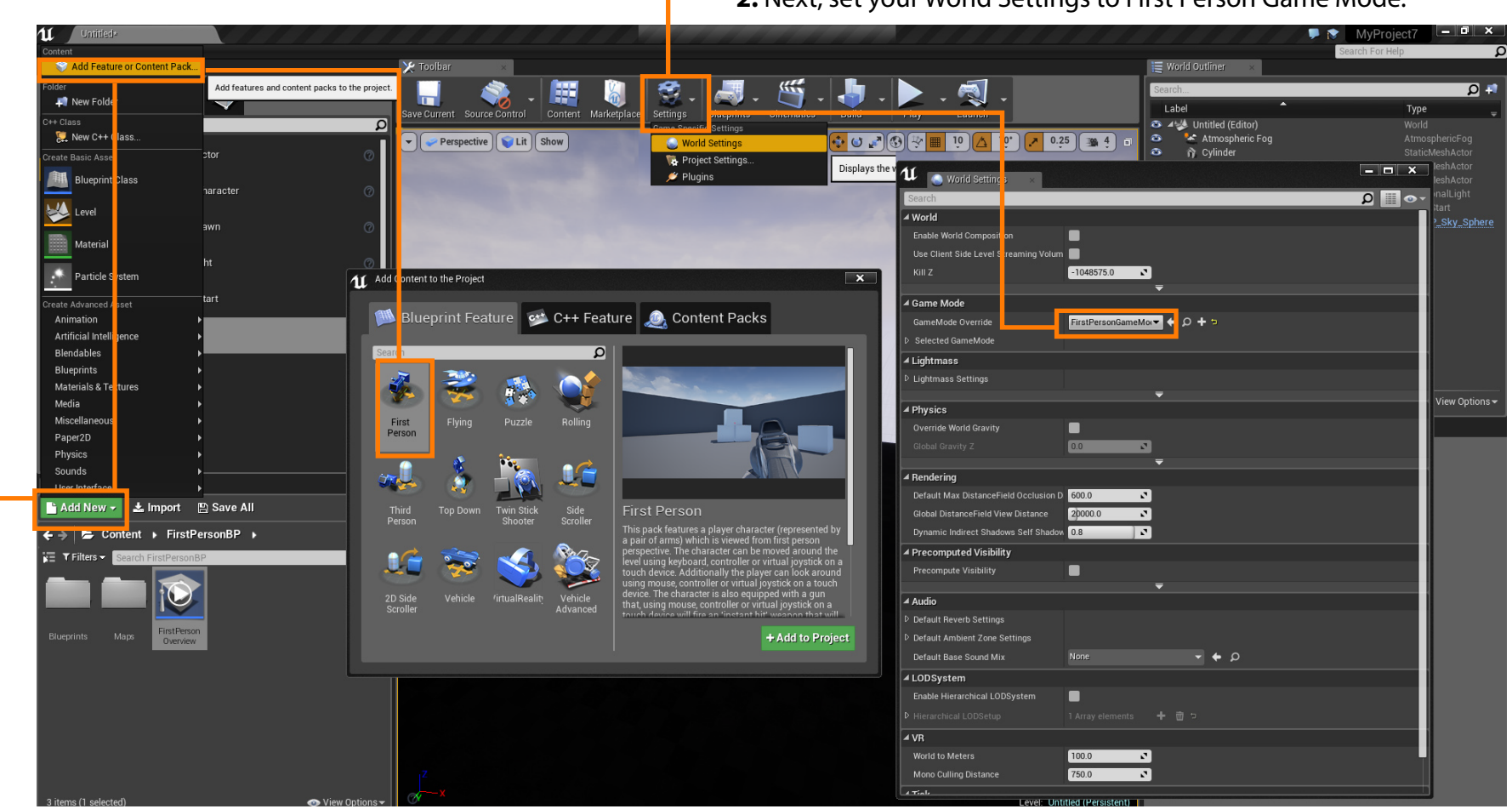

**2.** Next, set your World Settings to First Person Game Mode.

**Turn On Lights Using Triggers, Matinee, and Blueprint Adding BOTS with AI Adding BOTS AI Flashlights**

**Page 2**

**3.** Next we'll open the new FPS in Blueprint and select " Viewport"

**SoCE ROC** 

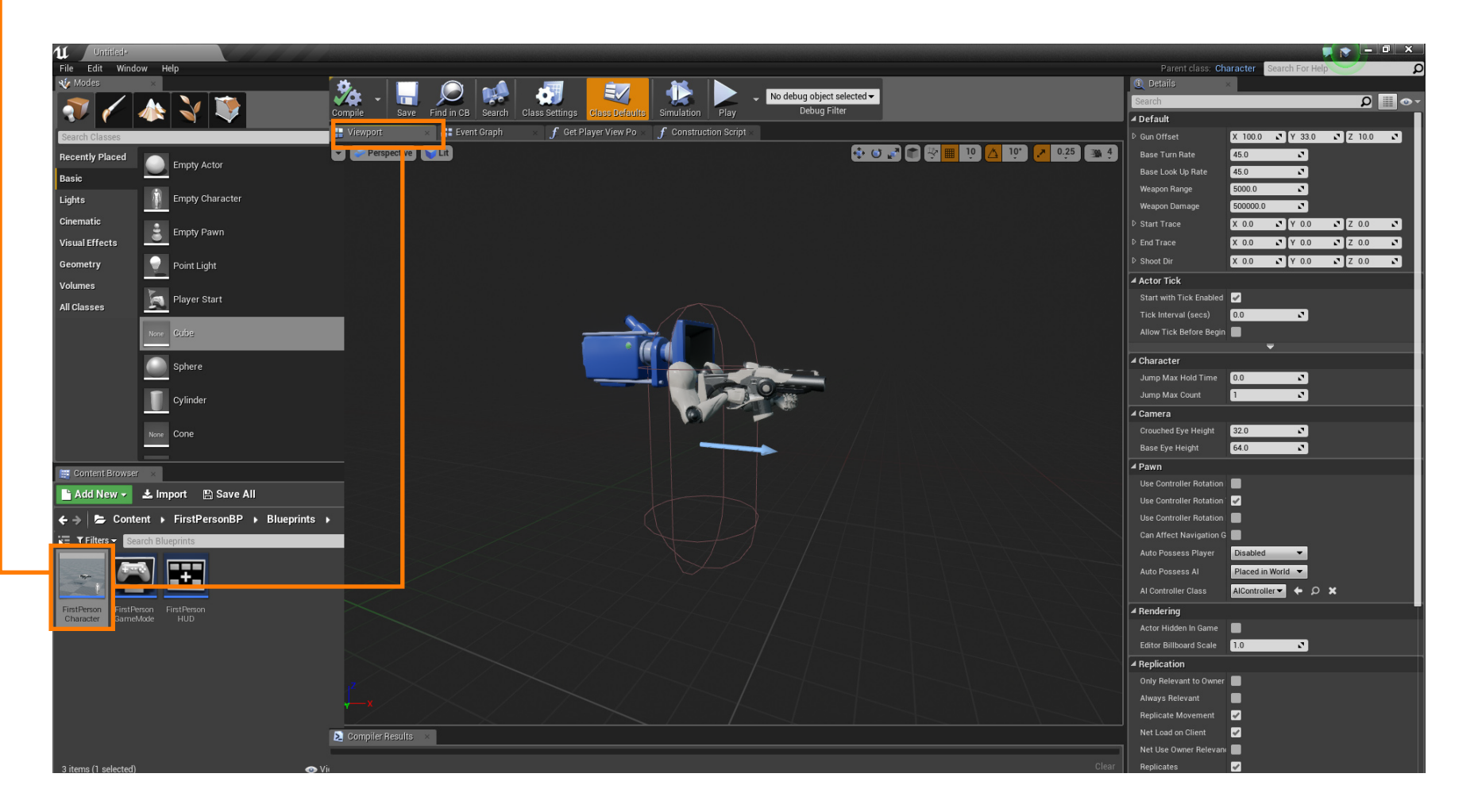

**Flashlights**

**Page 3**

**4.** Now add a new Spot Light component.

**SoCERN ROC** 

**5.** Postion the light. **6. You can adjust the various parameter of the Spot Light here. 6. You can adjust the various parameter of the Spot Light here. 11. All F**ortPersonCharacter<br>File Edit <mark>Asset View Debug Window Help</mark>  $\begin{array}{c}\n\bullet \\
\bullet \\
\bullet \\
\bullet\n\end{array}$ **Q** Details No debug object selected  $\overline{\phantom{a}}$ EV اصا  $\Omega$   $\blacksquare$ + Add Component ~ Debug Filter Save Find in CB Search Class Settings Simulation Play ⊿ Variable FirstPersonCharacter(self Viewport  $\blacksquare$  Event Graph  $f$  Get Player View Po  $f$  Construction Script SpotLight 4 CapsuleComponent (Inherited)  $\bullet \bullet \bullet \bullet \bullet \bullet \bullet$ Perspective Lit  $20.25$   $\frac{10}{4}$ ArrowComponent (Inherited) **f** Mesh (Inherited)  $4\frac{1}{2}$  FirstPersonCamera Editable when Inherited  $4 \text{ } \text{\AA}$  Mesh1P Transform **A** FP\_Gun SpotLight Rotation  $\blacktriangledown$ X 00. 3 A 00. 3 X 00. 3 ° <mark>†</mark> CharacterMovement (Inherited)  $X = 1.0$   $Y = 1.0$   $Z = 1.0$   $R = 1.0$ Static  $\frac{1}{1}$  Stational  $\hat{\mathbb{Q}}$ 4 Sockets  $\Box$ ⊿ Light Intensity  $5000.0$  $\blacksquare$ Light Color Inner Cone Angle  $\boxed{0.0}$ в  $\blacksquare$ Outer Cone Angle  $44.0$ M My Blueprin 1000,0 ब  $+$  Add New  $\sim$   $\blacksquare$  $\Omega$  o -Source Radius  $0.0$  $\mathbf{v}$ 4Graphs E. Source Length  $0.0$  $\mathbf{r}$ **D E**ventGraph Temperature  $\overline{\mathbf{r}}$ 6500. Functions (32 E. Use Temperature n \*f ConstructionScript  $\blacksquare$  $\overline{f}$  GetPlayerViewPoint  $\blacksquare$ **Cast Shadows** Macros F.  $10^{11}$ Indirect Lighting I **Part 4Variables** My Character Light Profiles **D** Components  $\blacksquare$  GunOffset annaana None **IES Texture** - BaseTurnRate  $\alpha \rightarrow$ - BaseLookUpRate - WeaponRange  $\equiv$  WeaponDamage  $\overline{\mathbf{r}}$ StartTrace ⊿ Lightmass  $=$  EndTrace Indirect Lighting Saturat  $-$  ShootDir ø  $\blacksquare$ Shadow Exponent  $\overline{\mathbf{r}}$ **Event Dispatchers**  $\sqrt{2}$ Use Area Shadows for S  $\sum$  Compiler Results ▲ Performance  $0.0$ **R** 

**7.** Compile and Save

**Flashlights**

**Page 4**

**8.** Drag the Spot Light into the "First Person Camera" folder. This attaches the light to the camera.

**SoCal ROC** 

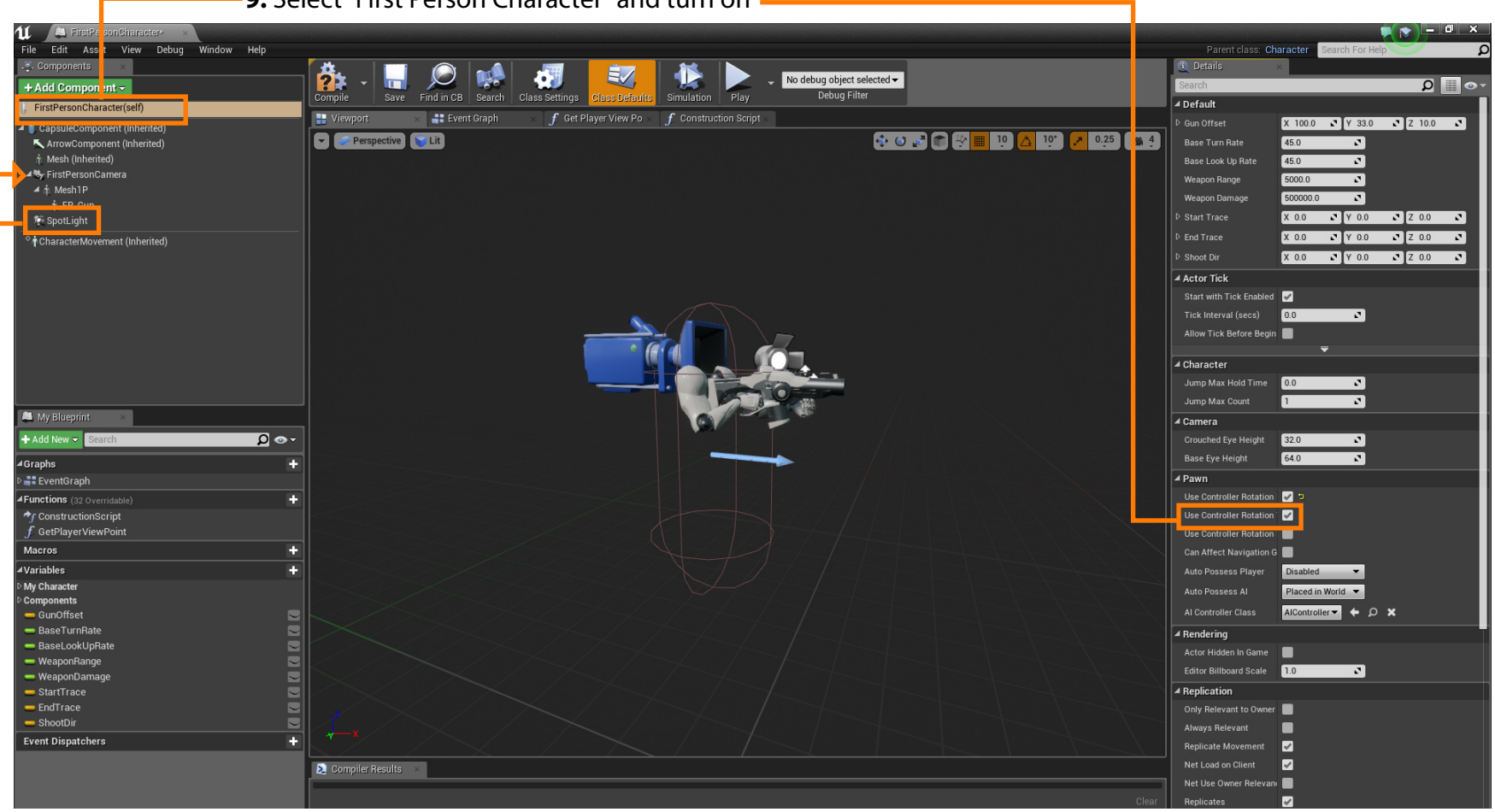

**9.** Select "First Person Character" and turn on

**10.** Compile and Save and Play the game.